# Appendix C Using the Download Utility

This appendix describes how to use the download utility to update the firmware on the EISA PC adapter. You must run this utility on every workstation that has a Workgroup EISA PC adapter.

# **With ODI Client Drivers Installed**

The download utility (for use with ODI) is included on the workgroup EISA PC Driver disk in the \novell\client\tools directory.

The format of the download utility follows, where *filename* is the name of the file containing the EISA PC firmware:

#### **download -f <filename>**

A typical filename is EISA33.ROM. This parameter is always required.

## **With No Drivers Installed**

Use the flwrdos utility if there is a loss of power during the download process for systems that do not have the driver loaded. The path for the flwrdos utility follows:

#### **A:\novell\client\tools\flwrdos.exe**

The format of the flwrdos utility follows, where *slot number* is the physical slot in which the workgroup EISA PC adapter is installed; *base address* is the 32-bit base address of the adapter as reported by the EISA configuration utility (for example, 0xd0000); *filename* is the filename of the Workgroup adapter firmware (for example, eisa0100.rom).

#### **flwrdos -s<slot number> -b<base address> -f <filename>**

## **With Windows NT Drivers Installed**

The download utility (for use with Windows NT) is included in the workgroup EISA PC Adapter Driver disk in the \winnt\i386 directory.

**C-1**

The format of the download utility follows, where *filename* is the name of the file containing the EISA PC firmware.

#### **download -f <filename>**

A typical filename is EISA33.ROM. This parameter is always required.

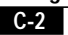